## **DOCUMENTATION / SUPPORT DE FORMATION**

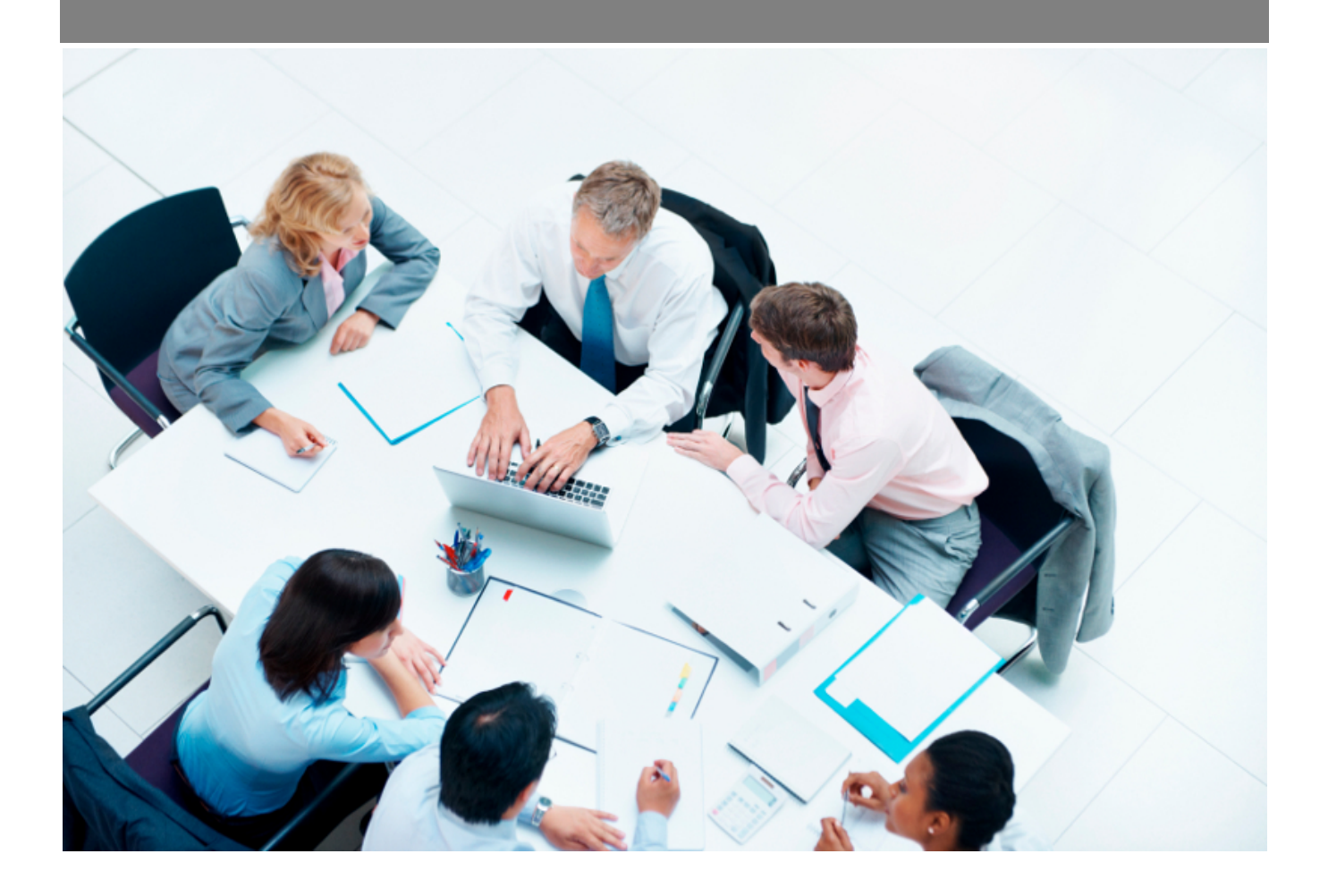

Copyright © Veryswing SAS, Tous droits réservés. VSActivity et VSPortage sont des marques déposées de Veryswing SAS.

## **Table des matières**

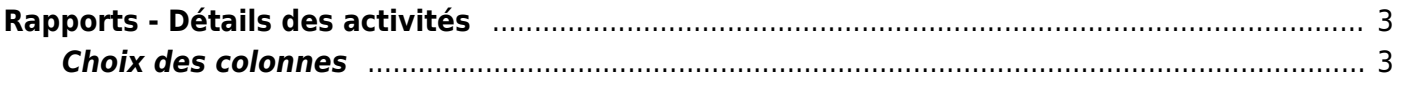

## <span id="page-2-0"></span>**Rapports - Détails des activités**

Sur cet écran vous trouvez le détail de l'activité de vos collaborateurs au sein de votre entreprise. Ainsi vous pouvez télécharger ce fichier pour avoir le détail de toutes les activités, par période et par collaborateur.

 $\pmb{\times}$ 

## <span id="page-2-1"></span>**Choix des colonnes EB** Gestion des colonnes 図目 図目 Description complément.  $\triangledown$   $\triangledown$  pass **V** Diour<br>**V** Diour  $\blacktriangleright$  Description / CR V<br>V<br>V<br>Statut<br>V<br>Crédit impôt recherche<br>C<br>Crédit impôt recherche V Collaborateur Interne/Externe  $\frac{1}{2}$  Société si S/T Tarif de vente HT Matricule Matricule<br>Matrix Type d'activité Montant de vente HT Activité, projet ou cl...<br>Activité, projet ou cl...<br>D Code catégorie d'abser  $\Box$   $\Box$  Counts Code catégorie d'absen... Catégorie d'absence  $\overline{\mathbf{z}}$ Entité de l'affaire  $\boxed{\smile}$  Réf. affaire Objet de l'affaire Volet de l'affaire Reférence client Code de la prestation Description de la pres.

Afin d'exporter ce tableau avec les informations souhaitées, vous pouvez faire un choix parmi les colonnes proposées. Une fois celles-ci sélectionnées, le rapport pourra être téléchargé comme vous l'avez demandé.

De plus le filtre permet de trier ce rapport par collaborateur et par période. Cela va permettre par exemple d'attacher ce rapport aux différentes déclarations d'activités des collaborateurs.